# HELPING YOUR **CHILD TO LOG IN**

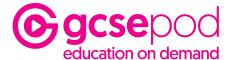

## **Activating Your Child's Accounts**

All students have already been registered with GCSEPod. Before using the site for the **first time** they just need to activate their accounts by following these simple steps:

- Go to www.gcsepod.com
- **3**. Click New to GCSEPod? Get Started **New to GCSEPod?** Get started
- Your child then chooses their own username, a pass-word and a password hint. Set user details

2. Click Login

Select 'Student' and have the student enter their name, date of birth and the name of your school

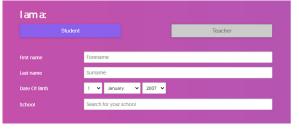

6. Click **Save** to finish & log in

\*If you're having trouble finding your school, double check that you've entered the correct date of birth and full name as it appears on the school's register. Some schools are known by a shorter version of their name so make sure you're typing the full, official school name.\*

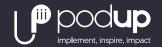

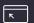

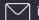

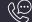

#### HELPING YOUR CHILD LOG IN

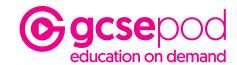

### Forgotten Their Pasword?

If your child cannot remember their password then don't worry there are a few ways they can recover this and get logged in:

- Remember their password from their password hint
- 2. Reset the password through a password reset email.
- 3. Our team reset their password for them

\*If they have forgotten their username they can find this through method 1

### Remember their password from their password hint

On the login page click on Need help? Forgotten my login details Need help?

Forgotten my login details

The password hint will be shown and your child may remember their password from it. This will also tell them their username. Forgotten Login Details

2. Select 'Student' and provide the child's name, date of birth and the name of the school

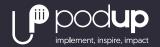

I'm ready to login

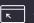

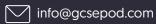

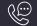

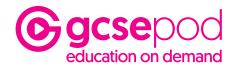

# Reset the password through a password reset email

If the hint does not work then on the same page enter your child's email address and select 'Send Reset Link'

> Your recovery email address Send Reset Link

An email will be sent to that address with a link to reset their password.

\* Please note this is only available if your child provided a reset email when activating their account or through the 'My Account' section when logged in previously. \*

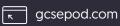

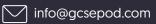

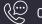

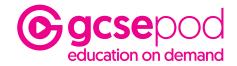

### Our team reset their password for them.

Our support team are on hand to help with log in issues. On the bottom left of the login page see the 'Need Help' speech bubble and click on the + sign on the banner.

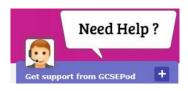

Our team will provide a temporary password for them to log in with and encourage them to change this once they're signed in to something more secure.

\* If live chat is not available then our support team can also be called on 0191 338 7830 between 8.30am and 5pm. We are also contactable by email to support@gcsepod.com\*

This will open up a chat window to get immediate support from a member of our team. To reset your childs password they will ask for the student's full name, date of birth and the name of the school.

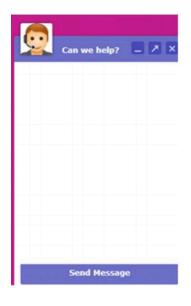

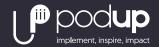

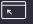

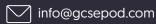

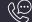

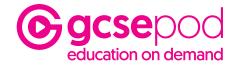

# Still can't get logged in?

If your child is still unable to get logged in then there may be another issue with their account which needs to be resolved by their school.

Please get in touch with their school to advise of the issue. Their school can then get support from our team and we will help them resolve any problems with your child's account.

If you need support which has not been covered by this guide then please do get in touch with us.

We're available on 0191 338 7830 between 8am and 5.30pm or by email to support@gcsepod.com.

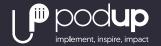

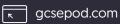

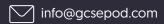